# **Domain Analysis and Feature Identification of Virtualization in Debian Linux Using Type II Hypervisor – Virtual Box**

**Dr. Vinit A. Sinha [1] , Dr. Vilas M. Thakare [2]**

[1] Assistant Professor, PGDCA, PRMITR Badnera [2] Ex- Head, Professor, SGBAU, Amravati

### **ABSTRACT**

Research outlines network security regarding linux operating system, specially ubuntu 22.04 and kali linux 2021. Another aspect of security implementation of virtualization techniques is to maintain security level of operating system in guest system as compared to host system. As discussed by Junior et al (2018) about selfadaptive firewall, which include high level policies, vulnerability scanning and detection and firewall rule application engine. This work describe KVM networking with lib-virt, vulnerability scanning and intrusion detection techniques with implementation of snort and scanning with Nikto. Furthermore in research work, feature extraction was explored and it involves deployment and implementation of python script which are executed in virtual environment on guest system. This research work includes installation and configuration of various tools like lib-virt, KVM instances, virt-manager and other security aspects.

**Keyword**: -Kali Linux, Ubuntu, KVM, virtual box, firewall.

# **I. INTRODUCTION**

While implementation of virtualization security techniques in linux network environment, hardware and software platform have a prominent place. During execution of security techniques lots of factor as hardware / software requirement, KVM implementation, network and vulnerability scanning are evaluated at extinct level. Here once again firewall technology as security components adds its value in network security management. While handling firewall its configuration is setting up in both GUI and CUI manner. After setting firewall, KVM had another aspect for setting virtualization in network environment.

#### **II. RELATED WORK**

This section discusses about the literature survey of different researchers in the field of virtualization and network security. The researcher Ganji et al. [1] examined suitable infrastructure for the linux OS. They also mentioned linux system security requirements in server network security. Patil et al. [2] proposed hypervisor level distributed network security (HLDNS) framework which is deploy to monitor VM related network traffic for intrusion detection. Li et al. [3] proposed framework, which divides network security into five stages which are as factor acquisition, model representation, measurement establishment, solution analysis and situation prediction. Bock et al. [4] explain real time hypervisor based on Xvisor for delivering

secure and separated environment for virtualized system. Compastie et al. [5] describe comparison between different virtualization models to build architecture of cloud infrastructure for analyzing network security issues. Yan et al. [6] verified effectiveness of system using client-side distributed energy storage demo project for improving system load characteristics. Potdar et al. [7] describes server virtualization, which provides a platform to run different OS services. They describe performance evaluation of docker container and virtual machines using effective tools. Bahn et al. [8] explains separations of VM for managing unnecessary network traffic.

### **III. METHODOLOGY**

Many IT organization hold virtualization technology enthusiastically for improving efficiency of their resource utilization. Virtualization allows all system administrators to run many guest system (VM) on single host system (Physical). This techniques allows guest system to share resources from host system in terms of memory, storage, CPU core and other resources. Virtualization allows administrators to reallocate resources rapidly on demand basis or as per need in shift. Following **fig. 1.1** shows comparison between Xen, Virtual Box, VMware and KVM.

|                            | Xen                | <b>KVM</b>             | <b>VirtualBox</b>                                                                   | <b>VMWare</b>    |
|----------------------------|--------------------|------------------------|-------------------------------------------------------------------------------------|------------------|
| Para-virtualization        | Yes                | No                     | No                                                                                  | No               |
| <b>Full virtualization</b> | Yes                | Yes                    | Yes                                                                                 | Yes              |
| <b>Host CPU</b>            | x86, x86-64, IA-64 | x86, x86-64, IA64, PPC | x86, x86-64                                                                         | x86, x86-64      |
| <b>Guest CPU</b>           | x86, x86-64, IA-64 | x86, x86-64, IA64, PPC | x86, x86-64                                                                         | x86. x86-64      |
| <b>Host OS</b>             | Linux, UNIX        | Linux                  | Windows, Linux, UNIX                                                                | Proprietary UNIX |
| <b>Guest OS</b>            |                    |                        | Linux, Windows, UNIX Linux, Windows, UNIX Linux, Windows, UNIX Linux, Windows, UNIX |                  |
| VT-x / AMD-v               | Opt                | Rea                    | Opt                                                                                 | Opt              |
| Cores supported            | 128                | 16                     | 32                                                                                  |                  |
| Memory supported           | 4TB                | 4TB                    | 16GB                                                                                | 64GB             |
| <b>3D Acceleration</b>     | Xen-GL             | <b>VMGL</b>            | Open-GL                                                                             | Open-GL, DirectX |
| Live Migration             | Yes                | Yes                    | Yes                                                                                 | Yes              |
| License                    | <b>GPL</b>         | <b>GPL</b>             | GPL/proprietary                                                                     | Proprietary      |

**Fig. 1.1 . Comparison between Virtualization methods**

Above figure shows various virtualization methods, all of them supports full virtualization. Today for x86 platform on virtualization, it is common practice to support this type of hardware and software support. Originally Xen is launched as paravirtualization software or VMM. But in advanced to this full virtualization doesn't need to manipulate guest kernel at all. In this full virtualization guest and host CPU are listed properly and supported by x86 / x64 or AMD 64 guest cores.

For full virtualization Xen and KVM support Itanium 64 processor architecture. Due to QEMU dependencies and instruction point of view KVM is only virtualization method supported by Intel VTX or AMD – V. As advanced techniques and both hardware and software support, virtual box and VMware are introduced to managed all kind of instruction set.

Another aspect of implementation of these all virtualization method is license support for application stable support under high performance computing (HPC). Here KVM, Virtual Box and XEN are provide there service under GNU public license (GPL) version 2. It means they open to utilize and modified by anyone within open source community at another site virtual box was launched in GPL license category , recently it acquired more features on platform of virtualization and supported by oracle. On another side VMware had different class and limited licensing skim, which restricted user from widely spread up of performance footprints with taking prior approval. So it is better to go with open source, in this research virtual box 6.1 is effectively used for making virtualization of LINUX and MAC OS as well as windows as a host system. Virtualization domain consists of modelling structure in virtual environment with network support. While using virtualization in network system it add security perspective to host system for managing guest machine and their

hosting sites. Different types of virtual system in domain of virtualization contains VMWARE, XEN and generic virtual images.

# **IV. FEATURE IDENTIFICATION**

1. Utilization of hardware –

By minimising requirement of physical devices (hardware) or system , virtualization cut off list used for setup of network server. This include maintenance cost , power consumption , minimum number of hardware devices as well as network devices. It helps to allocate CPU, memory space and RAM, customization in just a second.

2. Recovery in disaster situation –

In critical situation like hackers attack or any data leak and exploitation situation network serves are recovered easily if they base on virtualization. By using snapshot feature users can get back to work where they left in crucial situation in less time. It also help to backup of server data in case of maintenance situation.

3. Increase availability of serving more –

Virtualization in network server hosting, help to increase uptime of sever for providing better services in network. As it provides unique features rather than physical server, it increases productivity of guest system in web application scenario. It helps to extent following mentioned capabilities as

- Distributed resource scheduling
- **Live Migration**

,

- Fault Tolerance
- Storage Memory migration
- High Availability of Resources
- 4. Fast Set up Of data Centre –

Virtualization technology helps to move from physical server to virtual network which helps to reduce hardware consumption. These result out to save energy, clean up air and carbon footprint. This action minimize pollution in environment. Virtualization Technology (VT) helps to deploy server fast by cloning images , VMs and network prototype. This activity does not need any purchase order or physical paper copy. Virtualization technology helps to configure server in terms of OS, CPU core and needy application. Finally as it minimises H/W and supporting devices it creates useful space in server room as well as in data centre.

5. Shifting Local Lab on cloud in single day –

Hypervisors in virtual System allow to manage N/W tools to export all network service to cloud system in local networking LAB. For this goal Virtualization Infrastructure is needed.

6. Distributed network Acquisition –

VT complete there on the basis of distributed network, so all different applications whose recommended hardware requirements changes on demand are managed by virtual instances. These instances are vary as per application requirement and can be minimized to handle single priority task execution by post server.

# **V. HARDWARE REQUIREMENT FOR VIRTUALIZATION**

For setting up. Server system in virtual environment following configuration of system is required

- 1. CPU Minimum Core i3 2<sup>nd</sup> generation Recommended Core  $i5 - 5$ <sup>th</sup> generation  $(64- bit - 86$  intel) / AMD Athlon  $64Fx$  2.4Ghz – 3.1 Ghz Processor
- 2. RAM 4GB Minimum / 8 GB or 16 GB recommended
- 3. HDD 30 GB for virtual hypervisor , 15 GB for each Guest OS.
- 4. Graphics Card 2 GB NVIDIA for running graphics application.
- 5. Swap memory 4 GB Swap for improving Primary memory performance.
- 6. PORT USB port  $2.0 3.1$  for boot from USB and Other devices.
- 7. CD/DVD drive for installing extended packages and repository.

For setting network for server up in virtual environment, following configuration on network is to be fulfilled .

Network setup consist of following VM and Components –

- 1. Kali Linux 2021.4
- 2. Ubuntu *Jammy Jellyfish* 22.04
- 3. MR-Robot
- 4. Metasploitable 2
- 5. Virtual Box DHCP server
- 6. Vbox network Isolation
- 7. Microsoft Windows 10

After successful setup of network a desktop is appeared as shown in **fig. 1.2**

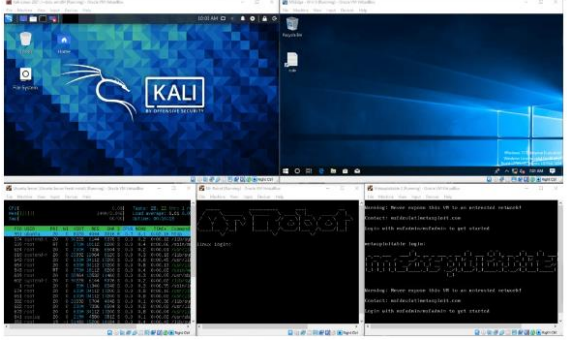

**Fig. 1.2. Virtual Desktop of different OS**

For a network a setup , High configured laptop or desktop  $(i3 / i5)$  processor, minimum 16 GB RAM , 100 GB HDD / SSD ) Fibre optics Internet connection) is required.

# **VI. SOFTWARE REQUIREMENT FOR VIRTUALIZATION**

6.1. Host system –

For providing platform to guest system, host system must be properly configured and should hold recommended OS software. Host OS must be based on x86 x64 bit processor.

Research works on Linux server. It may be any GNU/ Linux OS. I can be from any class from CentOS, Debian, Red HAT or cloud Linux. From windows class it can be Windows Server 2016 to Windows Server 2022. With this flavours of operating system host system should contain apache

as web server and Linux GNU license. With this requirement for Host system somethings should be avoided by host machine i.e. resource consuming applications, which may let down performance of guest systems (VMs).

Host system should be supported by DNS server, mail server for smooth working of network server system.

#### 6.2. Virtual Box (Guest OS platform) –

Setting up virtual box for virtual environment some elements are need to be setup. Following figures shows their configuration one by one.

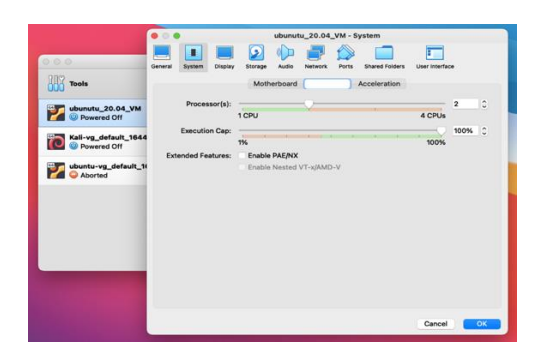

**Fig. 1.3 Processor setup**

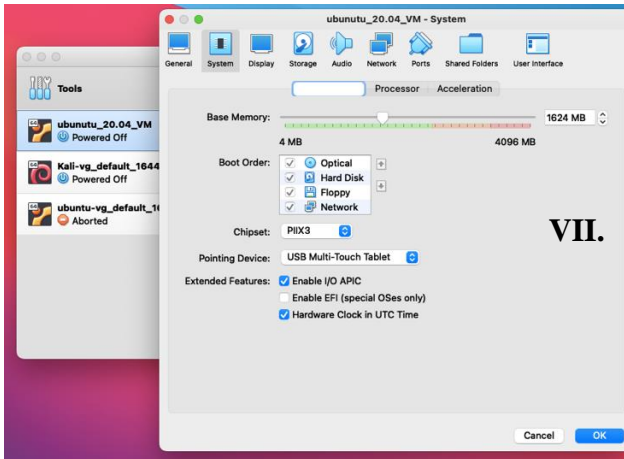

**Fig. 1.4 RAM setup**

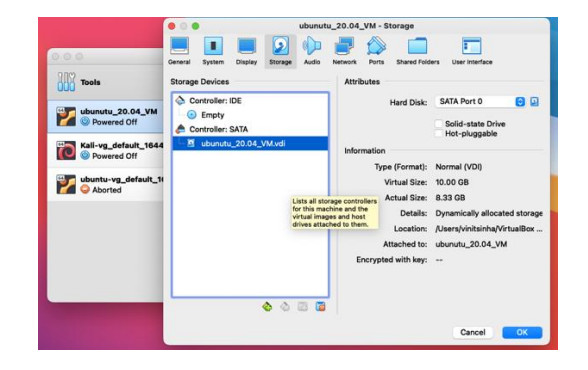

**Fig. 1.5 Storage device setup**

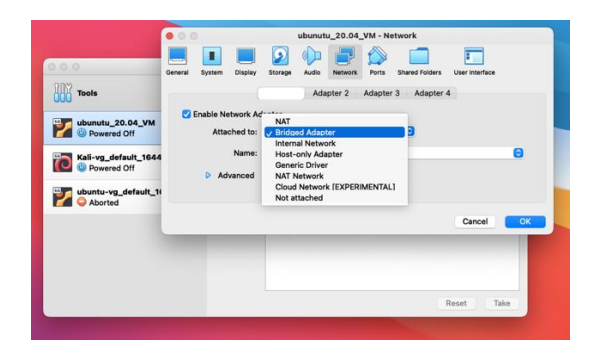

**Fig. 1.6 Network setup**

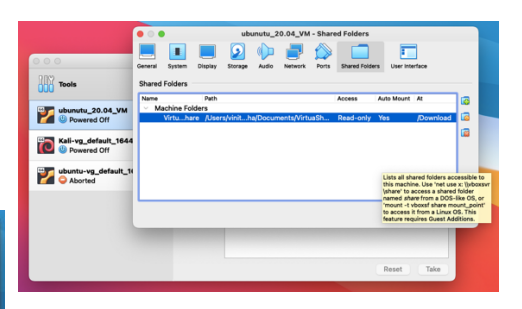

**Fig. 1.7 Shared Folder setup**

# **VII. KVM IMPLEMENTATION**

7.1. Starting QEMU with KVM support –

QEMU is basic and main element of KVM / QEMU in virtual environment. It provides support for H/W virtualization and emulator for processor establishment without taking support from kernel (Linux). Qemu executes itself in user space. For fast emulation of system in virtualization it takes support from drivers for handling hardware as well as software. Qemu operates in two operating modes as

1. Emulation in user mode – Where Qemu execute process that are compiled on different CPU core on different platform.

2. Emulation in full system mode – Where Qemu executes entire system process, which includes peripherals and entire CPU system.

Installation of Qemu-KVM in ubuntu on virtual box is shown in following **Fig. 5.8** using command as,

*# apt-get install -y qemu*

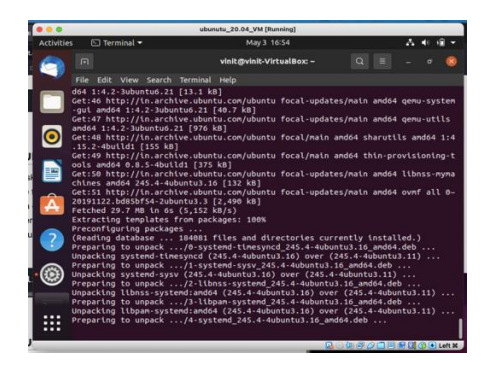

**Fig. 1.8 Qemu installation on Ubuntu**

#### 7.2. Lib-virt implementation –

In previous section Qemu was discussed. It is convenient to use Qemu command for initialization of virtual instances. But they do not provides configuration and control over life cycle of VM. To overcome this libvirt toolset is more useful, as it is used for configure, build, start and stop of VM as well as other operation like migration, termination of VM at any level. Libvirt support different virtualization technology as Xen, virtual box, Containers (LXC) and Qemu / KVM. Following **Fig. 5.9** shows libvirt implementation on ubuntu in virtual box.

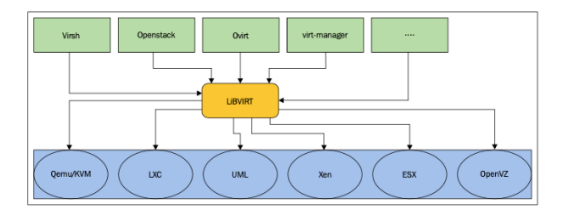

**Fig. 1.9 Implementation of lib-virt**

As shown in above, libvirt is consider as opensource API. It is also utilized for managing different hypervisor. It is treated as extra controlling layer in virtualization. Above figure shows different wings of libvirt, where it starts from virsh , it is command line interface for libvirt. It is again managed by high level management tool called as oVirt. The primary objective of libvirt is to provide stable and generalized platform to managed VMs running on different hypervisor.

#### 7.3. Defining KVM instances –

For operation of virtual machine execution, instance generation is basic step towards VM handling. In this section virtual instance is created using simple XML file (configuration) as shown in following **fig. 1.10.**

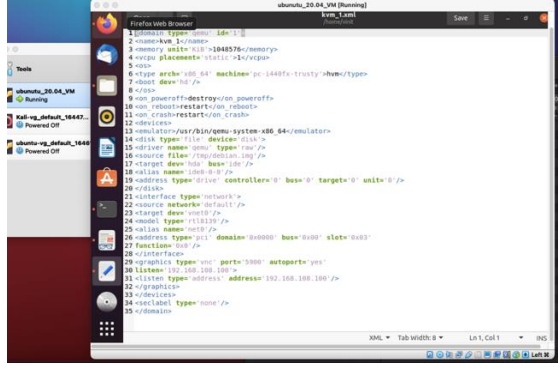

**Fig. 1.10 Creation of KVM instance**

Virtual instance can also be created using ,

# virsh define KVM\_1.xml as shown in following **fig. 1.11**

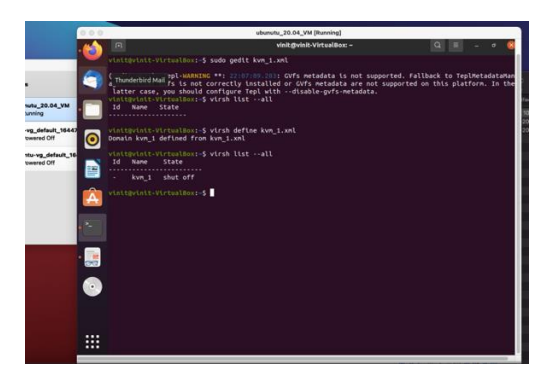

**Fig. 1.11 Defining KVM instance**

7.4. Sharing directories between VM and Host OS –

While working with virtual box for managing multiple guest system, at crucial situation requirement of sharing of directory between Host and Guest system is at peak level. So to add on this feature, *virtual box guest addition* should be install on guest system. In this research MacOS / Windows 10 (any one) is taken as host system and ubuntu 22.04 is as Guest virtual machine.

For Ubuntu as guest OS, following command is used to guest addition , shown in following **fig. 5.12.**

**Fig. 1.12 – Guest addition in ubuntu VM**

 $\infty$ :~\$ sudo apt-get install virtualbox-guest-utils

Next step is to set share folder and session creation on Virtual box for sharing files from host to guest and vice-versa. Following figures shows steps for directory sharing procedure.

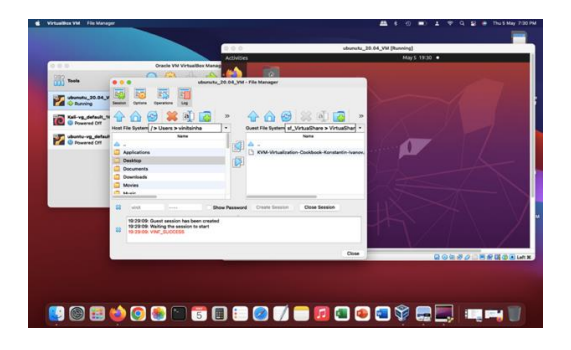

**Fig. 1.13 File manager for host and guest**

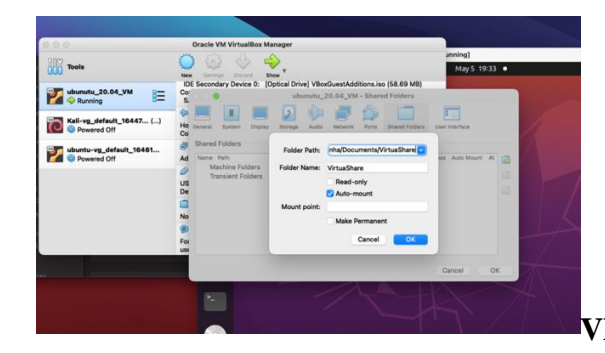

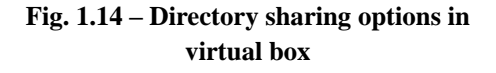

7.5. KVM networking with libvirt –

By using libvirt different types of network can be define for KVM guest. For this XML definition, virsh and userspace tool (virt-install) is used effectively. To make network connection for KVM instances and host system some elements are need to configured which are as follows –

- 1. Linux bridge
- 2. Openvswitch (OVS)
- 3. Kernel modules
- 4. Userspace tool

All this software bridge technology responsible for making SDN ( Software Defined Network) at various complex level. Here OVS and linux bridge both act as bridge network to connect all virtual interface of KVM. Following **fig. 5.15**  shows command used to check kernel enable functionality for 802.1dx ethernet standard for bridge connection.

| <b>Activities</b> | □ Terminal =                                        | May 5 20:00 .                                                          |                          | <b>A や 目</b> |  |
|-------------------|-----------------------------------------------------|------------------------------------------------------------------------|--------------------------|--------------|--|
|                   | <b>In</b>                                           | vinit@vinit-VirtualBox -                                               |                          |              |  |
|                   |                                                     | vinit@vinit-VirtualBox:-\$ cat /boot/config-'uname -r'   grep -i bridg |                          |              |  |
|                   | CONFIG BRIDGE NETFILTER=m                           |                                                                        |                          |              |  |
|                   | CONFIG NETFILTER FAMILY BRIDGE=V                    |                                                                        |                          |              |  |
|                   | CONFIG_NF_TABLES_BRIDGE=m                           |                                                                        |                          |              |  |
|                   | CONFIG NFT BRIDGE META=m                            |                                                                        |                          |              |  |
|                   | CONFIG NFT BRIDGE REJECT=m                          |                                                                        |                          |              |  |
|                   | CONFIG NF LOG BRIDGE=m                              |                                                                        |                          |              |  |
| O                 | CONFIG NF CONNTRACK BRIDGE=m                        |                                                                        |                          |              |  |
|                   | CONFIG BRIDGE NF EBTABLES=m                         |                                                                        |                          |              |  |
| 曲                 | CONFIG BRIDGE EBT BROUTE=m                          |                                                                        |                          |              |  |
|                   | CONFIG_BRIDGE_EBT_T_FILTER=m                        |                                                                        |                          |              |  |
|                   | CONFIG BRIDGE EBT T NAT=m                           |                                                                        |                          |              |  |
|                   | CONFIG BRIDGE EBT 802 3=m                           |                                                                        |                          |              |  |
|                   | CONFIG BRIDGE EBT AMONG=m                           |                                                                        |                          |              |  |
| ×                 | CONFIG BRIDGE EBT ARP=m                             |                                                                        |                          |              |  |
|                   | (Terminal<br><b>GE EBT IP=m</b><br><b>SRID</b>      |                                                                        |                          |              |  |
|                   | <b>CONFIG BRID</b><br>E EBT IP6=m                   |                                                                        |                          |              |  |
|                   | <b>CONFIG BRID</b><br>E EBT LIMIT=m                 |                                                                        |                          |              |  |
|                   | <b>CONFIG BRID</b><br>E EBT MARK=m                  |                                                                        |                          |              |  |
|                   | CONFIG BRIDGE EBT PKTTYPE=m                         |                                                                        |                          |              |  |
|                   | CONFIG BRIDGE EBT STP=m<br>CONFIG BRIDGE EBT VLAN=m |                                                                        |                          |              |  |
|                   | CONFIG BRIDGE EBT ARPREPLY=m                        |                                                                        |                          |              |  |
|                   | CONFIG BRIDGE EBT DNAT=m                            |                                                                        |                          |              |  |
|                   | CONFIG BRIDGE EBT MARK T=m                          |                                                                        |                          |              |  |
| $\cdots$          | CONFIG BRIDGE FRI REDIRECT-                         |                                                                        |                          |              |  |
|                   |                                                     |                                                                        | <b>QB如果公司用配图面的Left K</b> |              |  |
|                   |                                                     | <b>AROVADOOS BR</b>                                                    |                          |              |  |

**Fig. 1.15 Linux kernel bridge check**

For manipulation of bridge network in ubuntu guest os, linux bridge package must be install , for that following command is used.

*# sudo apt-get install bridge-utils*

# **VIII. IMPLEMENTATION**

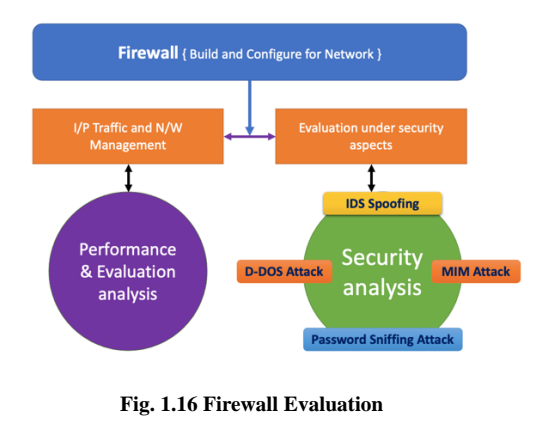

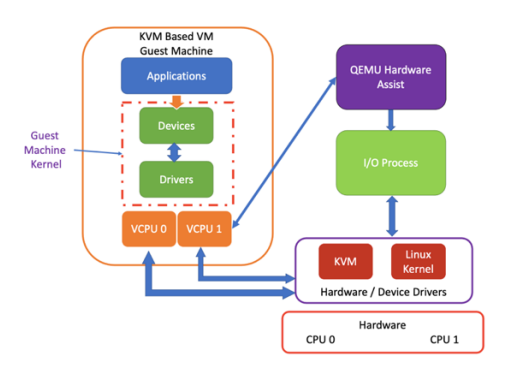

**Fig. 1.17 KVM Evaluation**

While managing security services on both Host and Guest system, their maintenance regarding fulfilment of security is required at top priority.

1. In linux (Kali), *systemctl* command is widely used for maintaining services with respect to network and server system. Following **fig. 1.18**  shows system service status on guest system (Kali Linux) as,

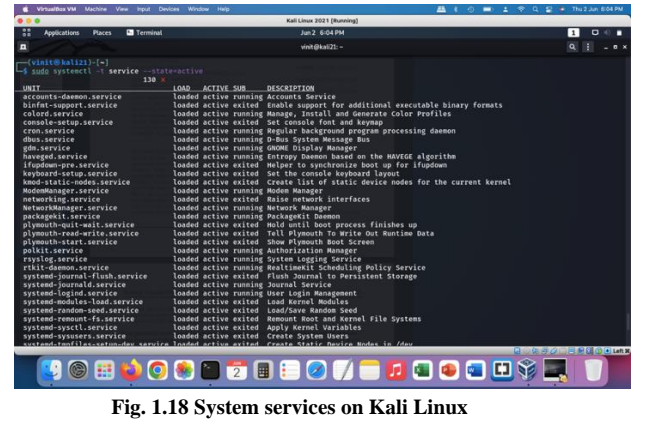

2. Like system services, network resources can also be maintained using *netstat* command, whose details output is shown in following **fig.** 

**1.19**. Netstat provides track of network services on guest system, which insure about no unwanted services running on system like (malware – listening for network connection) and unwanted network services which consume resources.

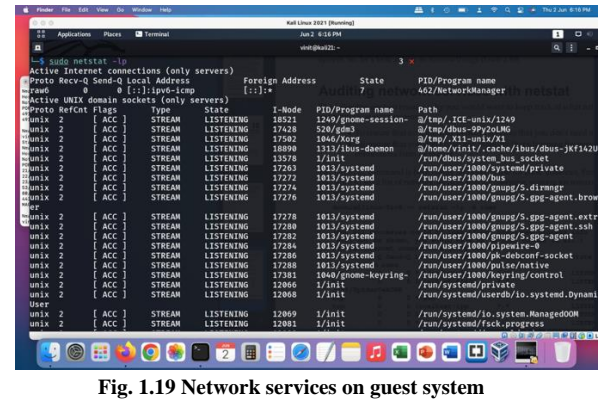

3. Auditing network services with NMAP had more advantages, specially used in virtual environment like Kali linux as it support auditing services without log on to each module. NMAP help to scan network for identification of malware or intruder activity. Following **fig. 1.20** shows scanning of single machine on terminal using NMAP tool.

|                                                                                                    |                                                                                                    | was roots to to I lookeed? |   |                          |
|----------------------------------------------------------------------------------------------------|----------------------------------------------------------------------------------------------------|----------------------------|---|--------------------------|
| m<br><b>Applications</b><br>Places                                                                                                    | <b>Di</b> Terminal                                                                                                    | Jun 1 7:50 AM              |   | $\Box$<br>$\overline{1}$ |
| $\overline{a}$                                                                                                    |                                                                                                    | $virt(0k)$ $121:1$         |   | $\alpha$                 |
| $-\left(\text{vinit}\otimes\text{kati21}\right)-\left[\frac{I}{I}\right]$<br>$-$ \$ sudo nmap $-$ sS 192.168.1.1<br>[sudo] password for vinit:<br>Host is up (0.0065s latency).<br>Not shown: 994 closed ports<br><b>PORT</b><br><b>STATE</b><br>21/tcp filtered ftp<br>22/tcp filtered ssh<br>23/tcp filtered telnet<br>53/tcp open<br>80/tcp open<br>443/tcp open | Starting Nmap 7.91 ( https://nmap.org ) at 2022-06-03 07:49 IST<br>Nmap scan report for RTK_GW (192.168.1.1)<br><b>SERVICE</b><br>domain<br>http<br>https |                            |   |                          |
| $-\left(\text{white}$ kali21)-[/]<br>$-$ \$                                                                                                    | Nmap done: 1 IP address (1 host up) scanned in 1.39 seconds                                                                                               |                            |   | Q D D P O D B R D Q Un H |
|                                                                                                    |                                                                                                    |                            |   |                          |
| $\circledR$<br><b>Task</b>                                                                                                    | $\overline{a}$                                                                                                    |                            | п |                          |

**Fig. 1.20 Network services using NMAP**

After executing NMAP on guest OS it shows state of machine ports as,

• **filtered** – port is blocked by guest firewall.

**Open** – Port is not blocked by any firewall and services running on that port are on.

• **Closed** – Port is not block by firewall but services on port in not running.

### **IX. RESULT AND EVALUATION**

Performance evaluation of KVM on basis of CPU, Memory, Network, Process and GPU is shown in following **table 1.1**

followed by figures **(1.21, 1.22, 1.23)** in

graph pattern.

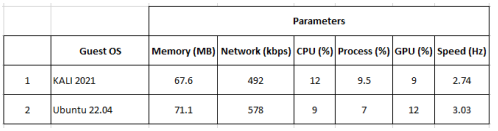

**Table 1.1 KVM performance**

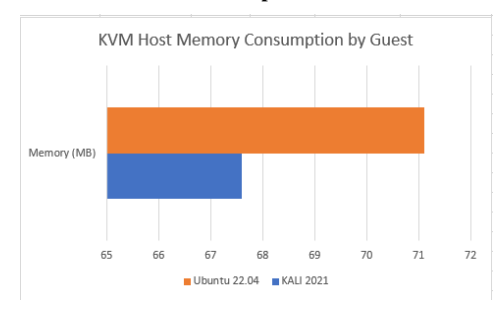

**Fig. 1.21Memory Consumption Graph**

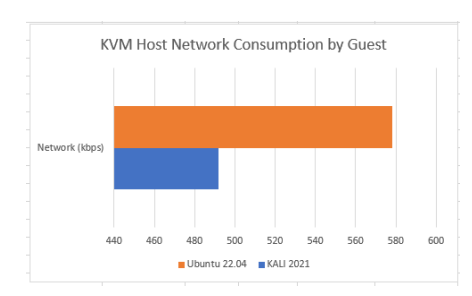

**Fig. 1.22 Network Consumption Graph**

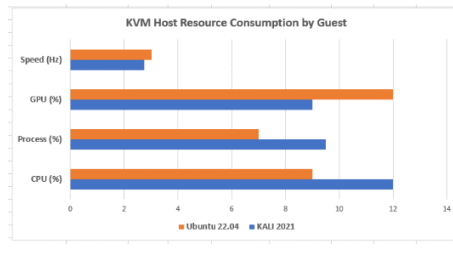

**Fig. 1.23 Resource Consumption Graph**

### **X. CONCLUSION**

This research provides network security solutions to enhance the server security specially in Linux system environment. As per discussed in section 7 it generates auditing of system services followed by log analysis. Which helps to monitor security progress and track of problem-solving techniques. By running different high resource consume application, this research provides great resource support on heavy network traffic by using VB as a type II hypervisor technique.

As a contribution, this research provides detail of accuracy factors as type of hypervisor, virtualization methods and deployment of

applications. While maintaining server security this research provides service support as,

1. Virtualization platform.

2. Shell scripting support for network security.

3. Firewall rules set up and configuration.

4. Server system scanning which related to network.

5. Comparison of security techniques for effective network security on virtual environment.

# **XI. FUTURE WORK**

While developing security techniques on basis of virtualisation in Kali Linux as well as Ubuntu, some pitfalls faces in research which can be recovered in future with the following consideration as,

1. While running guest system on host an advanced firewall tool can be improved by setting it up on router and providing LAN base UI to administrator.

2. VPN tools are safe to use only win configured by targeting specific system.

3. Firewall configuration and installation will be in kickstart format through DHCP server on host system and it should reflect on guest system too.

### **REFERENCES**

- [1] Ganji, H. R., & Aghakhani, K. (2018). Provides a New Way to Enhance Security in the Linux Operating System. Emerging Science Journal, 2(5), 295.
- [2] Patil, R., Dudeja, H., & Modi, C. (2019). Designing an efficient security framework for detecting intrusions in virtual network of cloud computing. Computers & Security, 85, 402–422.
- [3] Li, Y., Huang, G., Wang, C., & Li, Y. (2019). Analysis framework of network security situational awareness and comparison of implementation methods.<br>EURASIP Journal on Wireless  $EURASIP$  Journal on Communications and Networking, 2019(1), 205.
- [4] De Bock, Y., Mercelis, S., Broeckhove, J., & Hellinckx, P. (2020). Real-time virtualization with Xvisor. Internet of Things, 11, 100238.
- [5] Compastié, M., Badonnel, R., Festor, O., & He, R. (2020). From virtualization security issues to cloud protection opportunities: An in-depth analysis of

system virtualization models. Computers & Security, 97, 101905.

- [6] Yan, T., Liu, J., Niu, Q., Chen, J., Xu, S., & Niu, M. (2020). Network security protection technology for a cloud energy storage network controller. Global Energy Interconnection, 3(1), 85–97.
- [7] Potdar, A. M., D G, N., Kengond, S., & Mulla, M. M. (2020). Performance Evaluation of Docker Container and Virtual Machine. Procedia Computer Science, 171, 1419–1428.
- [8] Bahn, H., & Kim, J. (2020). Separation of Virtual Machine I/O in Cloud Systems. IEEE Access, 8, 223756– 223764.